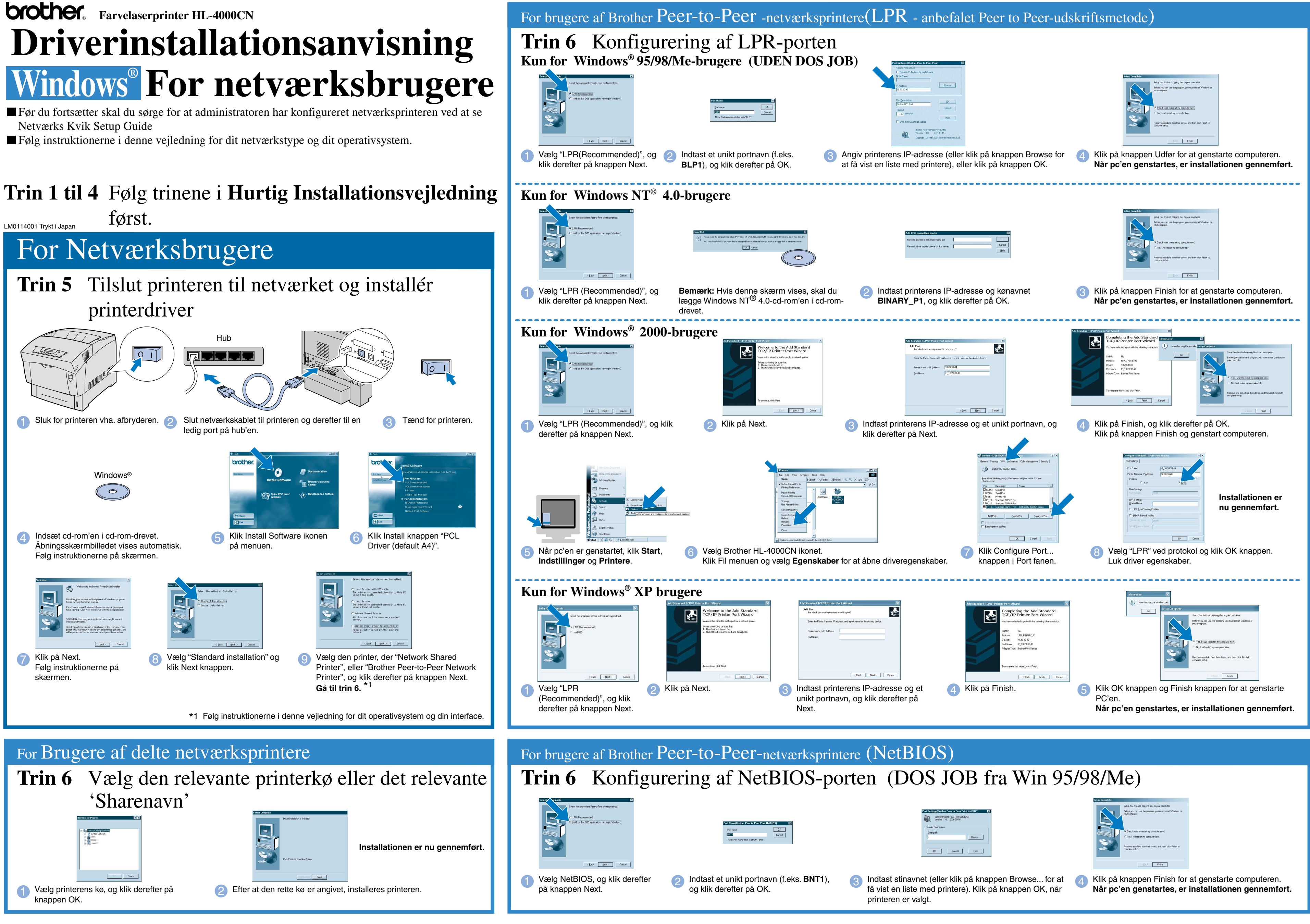

### **Trin 5** Tilslut printer til PC og installer driver

## **Trin 1 til 4** Følg trinene i **Hurtig Installationsvejledning** først.

**som standard printer**.

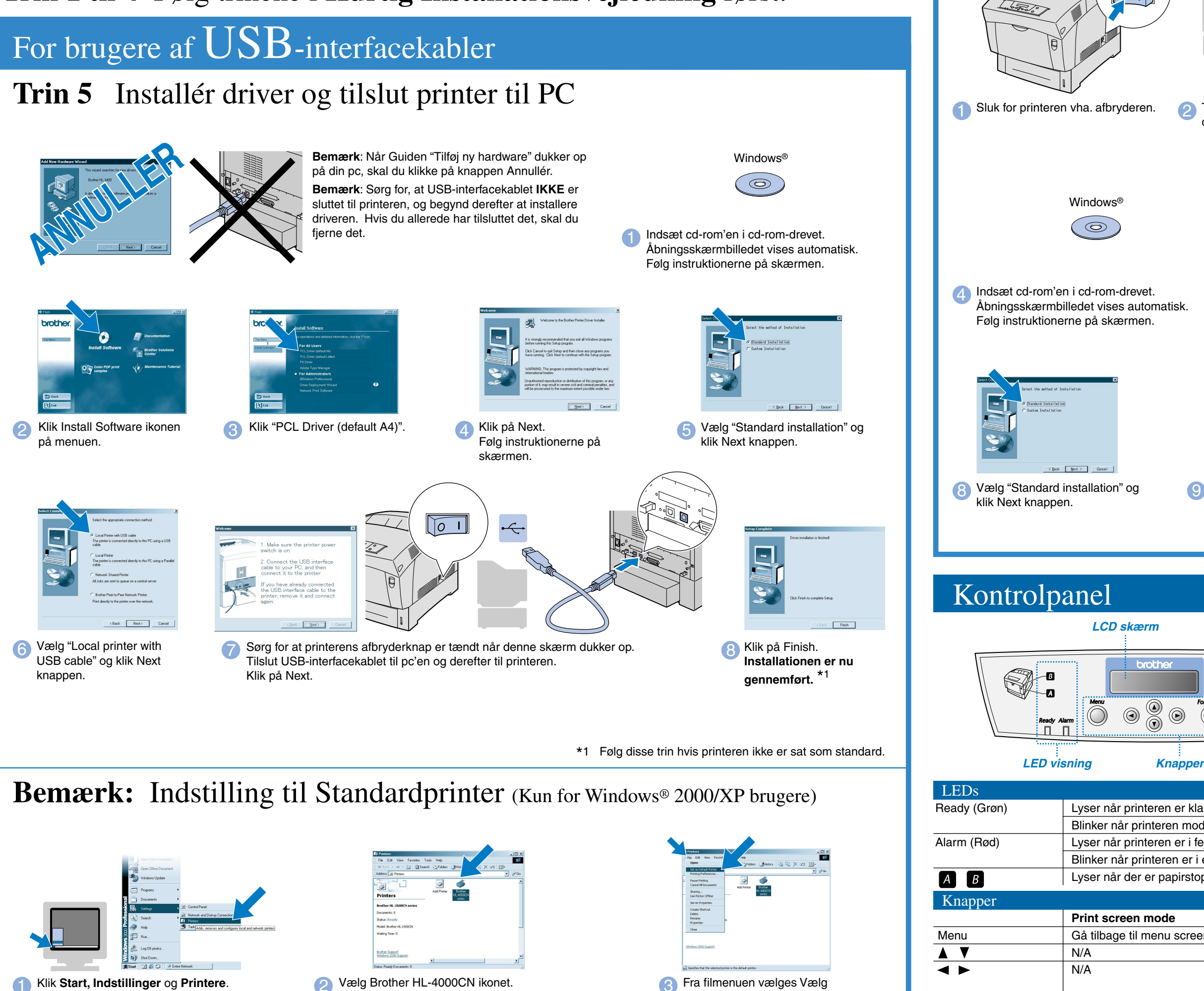

Windows og WindowsNT er registrerede varemærker tilhørende Microsoft Corporation i USA og andre lande. HP og HP/UX er varemærker tilhørende Hewlet-Packard Company. UNIX er et varemærke tilhørende UNIX Systems Laboratories. PostScript er et varemærke tilhørende Adobe Systems Incorporated. Netware er et varemærke tilhørende Novell, Inc. Apple Macintosh, iMac, LaserWriter, og AppleTalk er varemærker tilhørende Apple Computer, Inc.

Følg instruktionerne i denne anvisnig for dit interfacekabel.

©Copyright 2002, Brother Industries, Ltd. ©1998-2002 TROY XCD Inc. ALLE RETTIGHEDER FORBEHOLDES

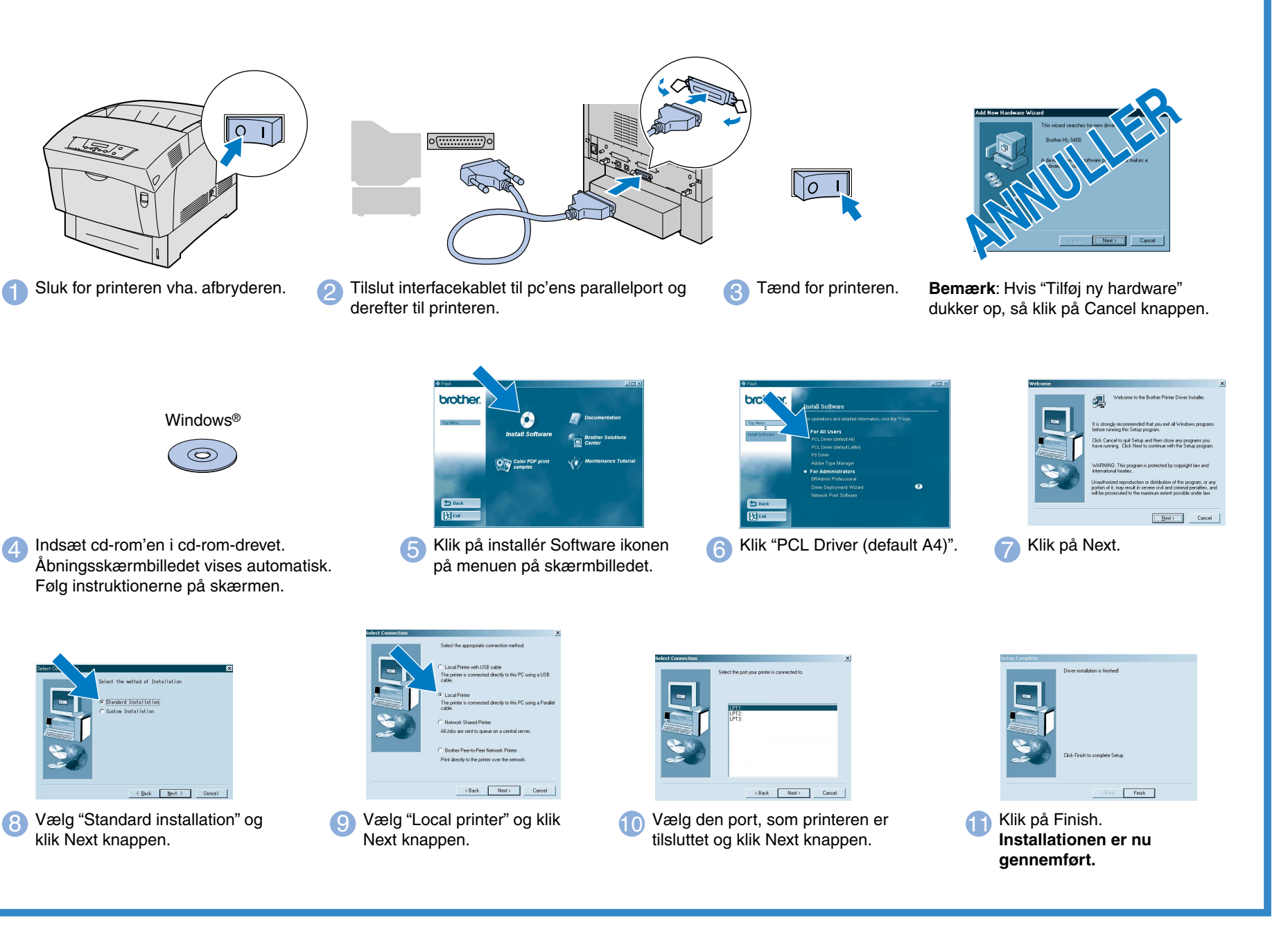

Alle andre navne og produkter, som er nævnt i denne brugsanvisning, er registrerede varemærker tilhørende de respektive firmaer.

# For brugere af Parallelle-interfacekabler

# **Driverinstallationsanvisning Windows® For IKKE netværksbrugere**

Lyser når printeren er klar til udskrift. Blinker når printeren modtager data.

Lyser når printeren er i fejltilstand.

Blinker når printeren er i en fejltilstand, som brugeren ikke kan korrigere. Kontakt forhandler eller autoriseret Brother serviceyder. Lyser når der er papirstop i printeren. Åbn forreste kabinetlåg med den angivne knap for at fjerne det fastklemte papir.

Form Feed / Set

Job Cancel / Back

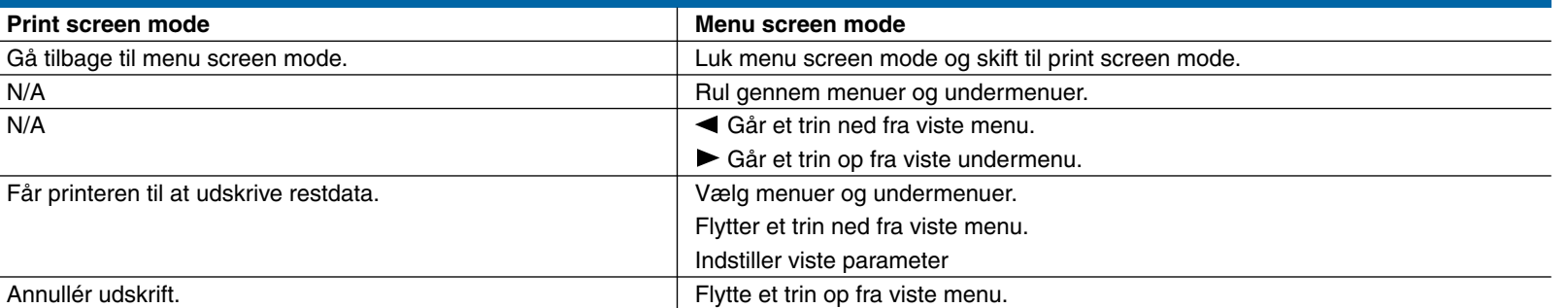

Annullér udskri

### **LCD skærm**

 $\circledcirc$ 

 $\circ$ 

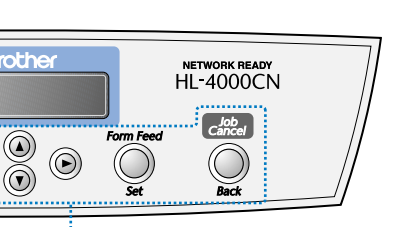

**Sprogindstilling (Standardindstillingen er engelsk):**

Se "Indstil sprog på kontrolpanelet" i Netværks Kvik Setup Guide (på bagsiden), hvis du vil ændre sprog.

Yderligere oplysninger findes i kapitel 5 "KONTROLPANEL" i brugervejledningen på den medfølgende cd-rom.